# **TOMTOM GO NAVIGATOR 7" ΕΓΧΕΙΡΙΔΙΟ ΧΡΉΣΉΣ**

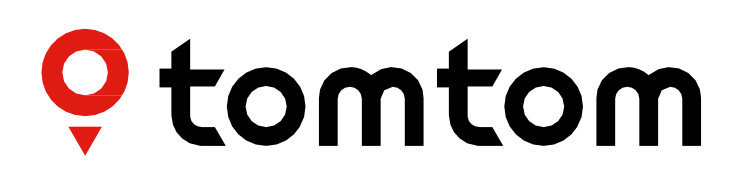

## **ΠΕΡΙΕΧΟΜΕΝΑ**

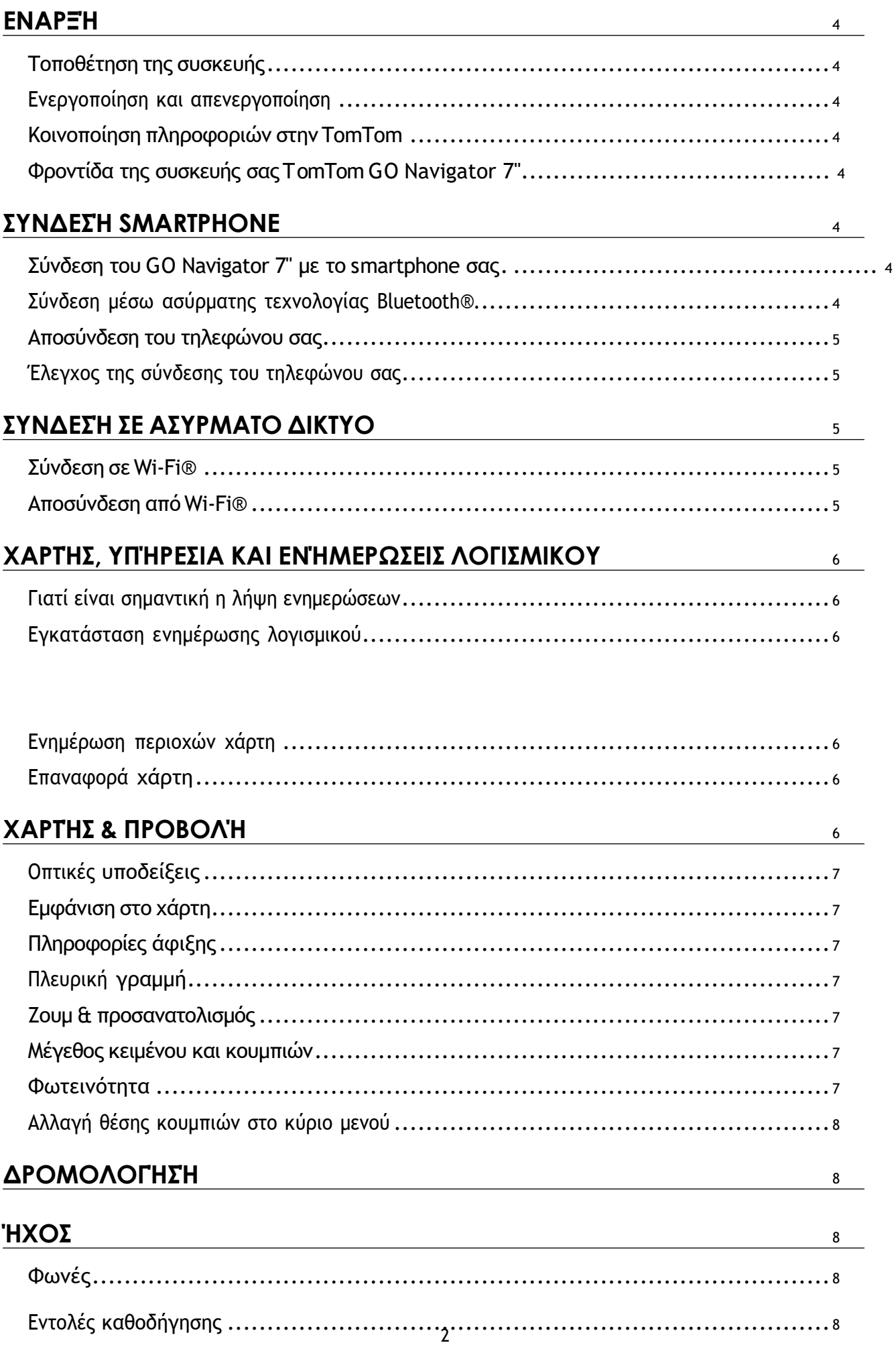

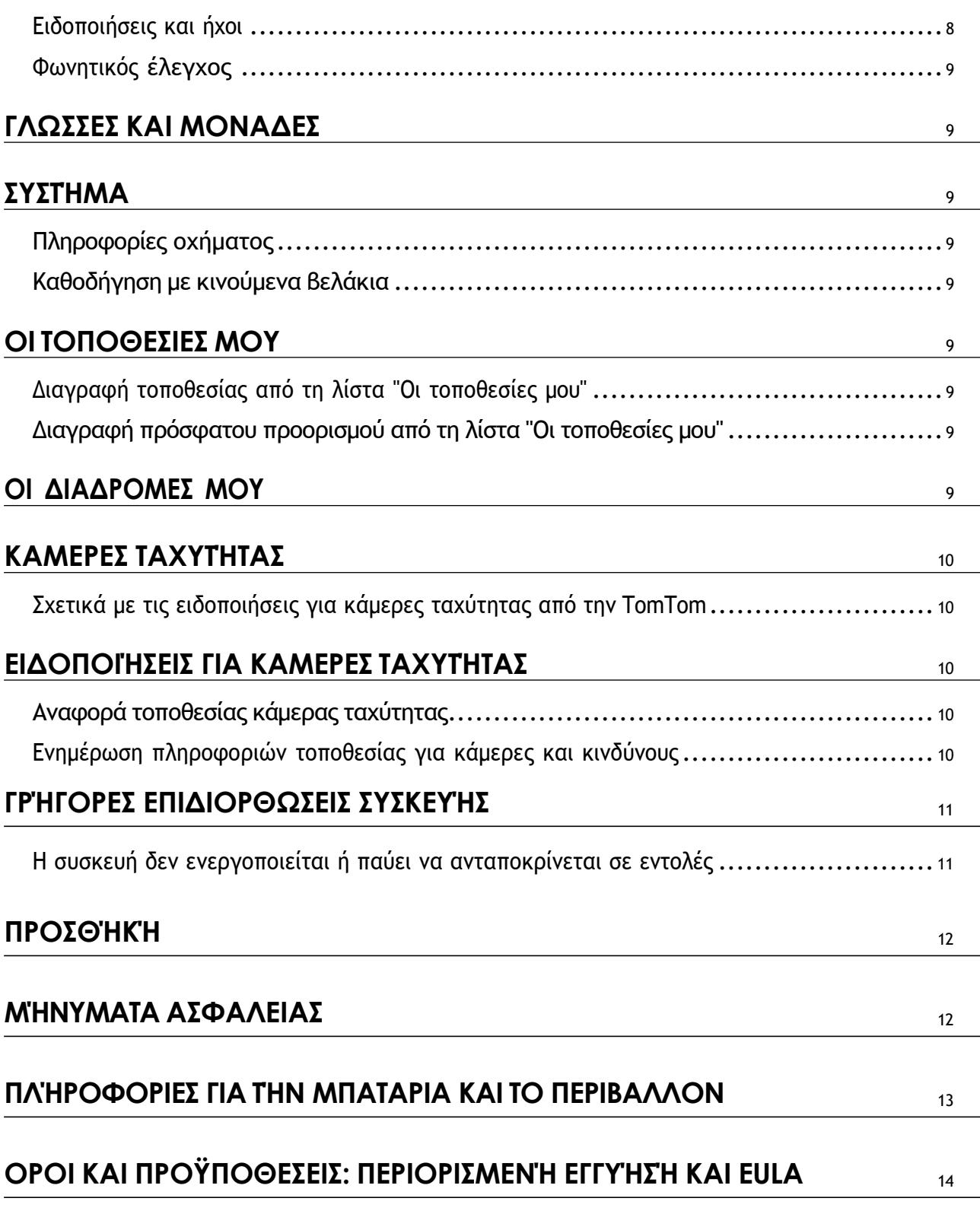

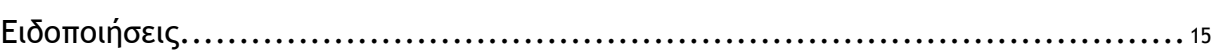

## <span id="page-3-0"></span>**ΕΝΑΡΞΉ**

### **Τοποθέτηση συσκευής**

- 1. Συνδέστε το καλώδιο USB της συσκευής σας στη βάση
- 2. Συνδέστε το άλλο άκρο του καλωδίου USB στον φορτιστή<br>3. Συνδέστε τον φορτιστή στην υποδοχή παροχής ρεύματος
- 3. Συνδέστε τον φορτιστή στην υποδοχή παροχής ρεύματος του οχήματός σας<br>4. Τοποθετήστε τη βάση σε μια λεία επιφάνεια (π.χ. στο παρμπρίζ. στο παράθυρ
- 4. Τοποθετήστε τη βάση σε μια λεία επιφάνεια (π.χ. στο παρμπρίζ, στο παράθυρο του οδηγού, στο ταμπλό, χρησιμοποιώντας τον δίσκο τοποθέτησης στο ταμπλό)

Βεβαιωθείτε ότι η συσκευή δεν εμποδίζει το ταμπλό, τα χειριστήρια του οχήματος, τους καθρέφτες οπισθοπαρατήρησης, τους αερόσακους και το οπτικό πεδίο. Για να διατηρήσετε βέλτιστο το δορυφορικό σήμα, βεβαιωθείτε ότι η συσκευή παραμένει σε όρθια θέση κατά τη χρήση.

**ΣΉΜΕΙΩΣΉ:** Για να βεβαιωθείτε ότι η συσκευή TomTom GO Navigator 7" παραμένει επαρκώς φορτισμένη καθ'όλη τη διάρκεια της οδήγησης, χρησιμοποιείτε μόνο τον φορτιστή αυτοκινήτου που παρέχεται με τη συσκευή TomTom GO Navigator 7".

### **Ενεργοποίηση και απενεργοποίηση**

Ενεργοποιήστε τη συσκευή πιέζοντας το κουμπί λειτουργίας (On/Off)

Πιέστε παρατεταμένα το κουμπί λειτουργίας (On/Off) για δύο (2) δευτερόλεπτα και, στη συνέχεια, πατήστε **Απενεργοποίηση** ή **Αναμονή** για να απενεργοποιήσετε τη συσκευή ή να ενεργοποιήσετε τη λειτουργία αναμονής.

Εάν πατήσετε παρατεταμένα το κουμπί λειτουργίας (On/Off) για περισσότερα από πέντε (5) δευτερόλεπτα, η συσκευή θα απενεργοποιηθεί.

### **Κοινοποίηση πληροφοριών στην TomTom**

Με την ενεργοποίηση του TomTom GO Navigator 7" (δηλ. ενώ είναι ενεργός ο Οδηγός πρώτης εκτέλεσης), θα ζητήσουμε τη συγκατάθεσή σας για την κοινοποίηση δεδομένων σχετικά με τις τοποθεσίες και τις αποθηκευμένες διαδρομές σας. Αυτό μας βοηθά να βελτιώνουμε τα προϊόντα μας. Οι πληροφορίες που συλλέγονται, αποθηκεύονται στη συσκευή σας μέχρι να τις ανακτήσουμε και να τις μετατρέψουμε σε ανώνυμες. Εάν χρησιμοποιείτε τις Υπηρεσίες TomTom (π.χ. πληροφορίες κίνησης σε πραγματικό χρόνο, ειδοποιήσεις για κάμερες ταχύτητας), θα χρησιμοποιούμε

τις πληροφορίες τοποθεσίας σας για να σας παρέχουμε αυτές τις υπηρεσίες. Αφού καθορίσετε τις προτιμήσεις κοινοποίησης πληροφοριών, μπορείτε να τις προσαρμόσετε ως εξής:

- 1. Μεταβείτε στις **Ρυθμίσεις** στο Κύριο μενού
- 2. Πατήστε την επιλογή **Σύστημα**
- 3. Έπειτα, **Στοιχεία χρήστη και απόρρητο**
- 4. Στη συνέχεια, ρυθμίστε τις προτιμήσεις κοινοποίησης πληροφοριών

Για να μάθετε περισσότερα σχετικά με το πώς προστατεύουμε το απόρρητό σας, επισκεφθείτε τη διεύθυνση tomtom.com/privacy

ΣΗΜΕΙΩΣΗ: Η κοινοποίηση πληροφοριών επιτρέπει την ομαλή λειτουργία των υπηρεσιών TomTom, συμπεριλαμβανομένων των πληροφοριών κίνησης και των καμερών ταχύτητας. Εάν δεν συναινέσετε στην κοινοποίηση των πληροφοριών τοποθεσίας, οι Υπηρεσίες TomTom θα απενεργοποιηθούν.

### **Φροντίδα της συσκευής σας TomTom GO Navigator 7"**

Για να διασφαλίσετε την καλύτερη δυνατή απόδοση της συσκευής:

- 1. Μην ανοίγετε το περίβλημα της συσκευής. Αυτό είναι επικίνδυνο και θα ακυρώσει την εγγύηση της συσκευής.
- 2. Χρησιμοποιήστε ένα μαλακό πανί για το σκούπισμα και το στέγνωμα της οθόνης της συσκευής. Αποφύγετε τη χρήση υγρών καθαριστικών.

## **ΣΥΝΔΕΣΉ SMARTPHONE**

### **Σύνδεση του GO Navigator 7" με το smartphone σας**

Η σύνδεση του smartphone με το GO Navigator 7" σας, σας εξασφαλίζει την ευκολία και την ασφάλεια των υπηρεσιών TomTom, όπως είναι οι πληροφορίες κίνησης σε πραγματικό χρόνο και οι ειδοποιήσεις για κάμερες ταχύτητας.

### **Σύνδεση μέσω ασύρματης τεχνολογίας Bluetooth®.**

- 1. Ενεργοποιήστε το **Bluetooth** στο smartphone σας. Ενεργοποιήστε τη δυνατότητα εντοπισμού του smartphone σας
- 2. Μεταβείτε στις **Ρυθμίσεις** στο smartphone και ενεργοποιήστε την επιλογή Προσωπικό ενεργό σημείο/Σύνδεση **Bluetooth**
- 3. Στη συσκευή TomTom, μεταβείτε στις **Ρυθμίσεις** και επιλέξτε **Bluetooth** και **Προσθήκη τηλεφώνου**
- 4. Ακολουθήστε τις οδηγίες που εμφανίζονται στη συσκευή TomTom
- 5. Γεπιλέξτε το smartphone σας από τη λίστα με τις διαθέσιμες συσκευές<br>6. ΓΑποδεχτείτε το αίτημα σύζευξης στο smartphone σας
- Αποδεχτείτε το αίτημα σύζευξης στο smartphone σας
- 7. Επιλέξτε **Σύζευξη** στη συσκευή TomTom και θα είστε έτοιμοι να λάβετε τις Υπηρεσίες TomTom

#### <span id="page-4-0"></span>**Αποσύνδεση του τηλεφώνου σας**

Για να αποσυνδέσετε τις συσκευές με ασφάλεια, μεταβείτε στο μενού **Ρυθμίσεις** και επιλέξτε **Bluetooth**. Στην περιοχή **Τηλέφωνα σε σύζευξη**, πατήστε το εικονίδιο **ρυθμίσεων** δίπλα στο όνομα του τηλεφώνου σας και επιβεβαιώστε την επιλογή Κατάργηση.

**ΣΉΜΕΙΩΣΉ:** Μπορείτε να καταργήσετε τη σύζευξη μέσω των Ρυθμίσεων Bluetooth στο τηλέφωνό σας. Αποσύνδεση του τηλεφώνου γίνεται επίσης σε περίπτωση επαναφοράς της συσκευής σας.

#### **Έλεγχος της σύνδεσης του τηλεφώνου σας**

- 1. Μεταβείτε στο μενού **Ρυθμίσεις** και επιλέξτε **Bluetooth** για να δείτε τη λίστα συζευγμένων τηλεφώνων
- 2. Επιλέξτε το smartphone στο οποίο θέλετε να συνδεθείτε.

#### **ΣΉΜΕΙΩΣΉ:** Βεβαιωθείτε ότι

- + Το smartphone σας εμφανίζεται στη συσκευή σας
- + Το **Bluetooth** στο smartphone σας είναι ενεργοποιημένο
- + Το πρόγραμμα δεδομένων σας είναι ενεργό

## **ΣΥΝΔΕΣΉ ΣΕ ΑΣΥΡΜΑΤΟ ΔΙΚΤΥΟ**

#### **Σύνδεση σε Wi-Fi®**

Μπορείτε να ενημερώνετε το λογισμικό της συσκευής σας και τους χάρτες ασύρματα. Για προστασία της ασφάλειας της συσκευής σας και για να επιτυγχάνετε υψηλότερη ταχύτητα λήψης, συνιστούμε να χρησιμοποιείτε ασύρματο δίκτυο χωρίς περιορισμούς (δηλ. προσωπικό, ιδιωτικό).

- 1. Μεταβείτε στις **Ρυθμίσεις** στο Κύριο μενού
- 2. Επιλέξτε το ασύρματο δίκτυο στο οποίο θέλετε να συνδεθείτε και συνδεθείτε με τον κωδικό πρόσβασης στο δίκτυό σας
- 3. Πατήστε **Τέλος** και, στη συνέχεια, **Σύνδεση**

**ΣΉΜΕΙΩΣΉ:** Εάν δεν έχετε πρόσβαση σε ασύρματο δίκτυο ή εάν το ασύρματο δίκτυό σας είναι αργό, μπορείτε να ενημερώσετε τα στοιχεία που θέλετε στη συσκευή σας χρησιμοποιώντας τη σύνδεση Internet του υπολογιστή σας με ενσύρματη σύνδεση USB. Οι λήψεις χαρτών είναι διαθέσιμες μόνο μέσω Wi-Fi.

#### **Αποσύνδεση από Wi-Fi®**

- 1. Μεταβείτε στις **Ρυθμίσεις** στο κύριο μενού
- 2. Επιλέξτε το ασύρματο δίκτυο στο οποίο έχετε συνδεθεί.<br>3. Πατήστε Τροποποίηση και μετά Κατάρνηση
- 3. Πατήστε Τροποποίηση και μετά Κατάργηση

**ΣΉΜΕΙΩΣΉ:**Το ασύρματο δίκτυο από το οποίο αποσυνδεθήκατε θα παραμείνει στη λίστα των διαθέσιμων δικτύων, ωστόσο η συσκευή σας δεν θα συνδέεται πλέον σε αυτό αυτόματα.

## <span id="page-5-0"></span>**ΧΑΡΤΉΣ, ΥΠΉΡΕΣΙΑ ΚΑΙ ΕΝΉΜΕΡΩΣΕΙΣ ΛΟΓΙΣΜΙΚΟΥ**

#### **Γιατί είναι σημαντική η λήψη ενημερώσεων**

Για να εξασφαλίζετε ότι οδηγείτε με ενημερωμένες πληροφορίες δρόμων και κίνησης, συνιστούμε τη λήψη και εγκατάσταση ενημερώσεων των περιοχών του χάρτη, των υπηρεσιών (π.χ. κάμερες ταχύτητας) και ενημερώσεων λογισμικού, μόλις αυτές γίνονται διαθέσιμες.

**ΣΗΜΕΙΩΣΗ:** Εάν διακόψετε ή ακυρώσετε την ενημέρωση μιας περιοχής χάρτη αφού ξεκινήσει η λήψη της,<br>μεταβείτε στις **Ρυθμίσεις > Χάρτης και προβολή > Ληφθέντες χάρτες**, για να ξεκινήσετε πάλι τη λήψη.

#### **Εγκατάσταση ενημέρωσης λογισμικού**

- 1. Μεταβείτε στις **Ρυθμίσεις**> Ενημερώσεις και Νέα στοιχεία
- 2. Επιλέξτε στη λίστα τις ενημερώσεις που θέλετε να εγκαταστήσετε. Αυτή η λίστα περιλαμβάνει στοιχεία που έχετε αγοράσει στο διαδικτυακό κατάστημα της TomTom
- 3. Συνδεθείτε στο Λογαριασμό TomTom ακολουθώντας τις οδηγίες

Όσο διαρκούν οι ενημερώσεις, μην αποσυνδέσετε τη συσκευή σας από την παροχή ρεύματος.

### **Ενημέρωση περιοχών χάρτη**

Εάν υπάρχουν διαθέσιμες ενημερώσεις περιοχών χάρτη, η κατάσταση για τους **Ληφθέντες χάρτες** στο στοιχείο **Κύριο μενού > Ρυθμίσεις > Χάρτης και προβολή** θα αλλάξει από **Ενημερωμένοι** σε **Υπάρχουν διαθέσιμες ενημερώσεις.** Για να λάβετε αυτές τις ενημερώσεις:

- 1. Μεταβείτε στο στοιχείο **Κύριο μενού > Ρυθμίσεις > Χάρτης και προβολή > Ληφθέντες χάρτες**
- 2. Εκτελέστε μεμονωμένα λήψη και εγκατάσταση των διαθέσιμων ενημερώσεων

Για να μειώσετε τον χρόνο λήψης μπορείτε να επιλέξετε μόνο τις χώρες που θέλετε να ενημερώσετε αντί για όλες. Η εγκατάσταση ενημερώσεων για πολλές χώρες ταυτόχρονα μπορεί να χρειαστεί να γίνει σε περισσότερα βήματα.

### **Επαναφορά χάρτη**

Σε περίπτωση προβλημάτων σε κάποιον χάρτη ή στις περιοχές του, μπορείτε να ανακτήσετε τον βασικό χάρτη σας στο στοιχείο **Κύριο μενού > Ρυθμίσεις > Σύστημα > Επαναφορά χάρτη**

Εάν εκκρεμεί κάποια ενημέρωση συστήματος, θα χρειαστεί να εγκαταστήσετε πρώτα εκείνη την ενημέρωση. Ο τρέχων βασικός χάρτης και οι εγκατεστημένες περιοχές θα διαγραφούν από τη συσκευή και θα εγκατασταθεί πάλι ο βασικός χάρτης. Στη συνέχεια, θα σας ζητηθεί να εγκαταστήσετε τουλάχιστον μια περιοχή χάρτη.

## **ΧΑΡΤΉΣ & ΠΡΟΒΟΛΉ**

- 1. Μεταβείτε στις Ρυθμίσεις στο κύριο μενού
- 2. Πατήστε **Χάρτης & προβολή**

Τώρα, έχετε τη δυνατότητα να αλλάξετε τις ακόλουθες ρυθμίσεις.

- + Οπτικές υποδείξεις
- + Χρώμα χάρτη
- + Χρώμα διαδρομής<br>+ Χρώμα θέματος
- 
- + Χρώματα ημέρας και νύχτας
- + Διάταξη μενού
- + Εμφάνιση στον χάρτη
- + Πληροφορίες άφιξης<br>+ Πλευρική γραμμή
- 
- + Ζουμ & προσανατολισμός
- + Μέγεθος κειμένου και κουμπιών
- + Φωτεινότητα

### <span id="page-6-0"></span>**Οπτικές υποδείξεις**

Είτε είστε κωφός, πάσχετε από βαρηκοΐα είτε προτιμάτε να οδηγείτε χωρίς φωνητική καθοδήγηση, η νέα λειτουργία βελτιωμένες οπτικές υποδείξεις είναι σίγουρο ότι θα βελτιώσει κάθε ταξίδι. Αυτές οι φωτεινές, κινούμενες ενδείξεις έχουν σχεδιαστεί προκειμένου να τραβούν την προσοχή σας για τυχόν επερχόμενες στροφές, αλλαγές λωρίδας,<br>κάμερες ταχύτητας και άφιξη στον προορισμό σας.

### **Εμφάνιση στο χάρτη**

Εδώ μπορείτε να ενεργοποιήσετε ρυθμίσεις πατώντας τα σχετικά ρυθμιστικά για όλα τα στοιχεία που θέλετε να βλέπετε στον χάρτη.<br>+ Σημεία ενδιαφέροντος (POI)

- 
- + Καθοδήγηση με βελάκια σε αυτοκινητοδρόμους
- + Ονόματα τρεχουσών οδών
- + Γραμμή κλίμακας χάρτη
- + Ζώνες χαμηλών εκπομπών\*

\*Λάβετε υπόψη ότι η ενεργοποίηση των ζωνών χαμηλών εκπομπών σε αυτό το μενού θα εμφανίζει μόνο τις ζώνες χαμηλών εκπομπών στο χάρτη σας. Σε περίπτωση που θέλετε (επίσης) να αποφύγετε τις LEZ στη διαδρομή, ανατρέξτε στη ΔΡΟΜΟΛΟΓΗΣΗ.

**ΣΉΜΕΙΩΣΉ:** Η συσκευή παρουσιάζει την προβολή χάρτη όταν προβάλει μια εναλλακτική διαδρομή και την προβολή καθοδήγησης όταν το όχημά σας κινείται.

### **Πληροφορίες άφιξης**

Επιλέξτε **Πληροφορίες άφιξης** για να αλλάξετε τις λεπτομέρειες που εμφανίζονται στην Πλευρική γραμμή. Μπορείτε να επιλέξετε την απόσταση που υπολείπεται ή τον χρόνο ταξιδιού είτε για τον τελικό προορισμό είτε για την επόμενη στάση σας. Μπορείτε επίσης να ρυθμίσετε τη συσκευή, ώστε να εναλλάσσεται αυτόματα μεταξύ των υπολογισμών του χρόνου που υπολείπεται και της απόστασης.

**Πλευρική γραμμή**<br>Για να αποκρύψετε τη γραμμή διαδρομής κατά την προβολή οδήγησης (έτσι ώστε η γραμμή να εμφανίζεται μόνο όταν πρέπει να ληφθούν αποφάσεις σύντομα), επιλέξτε **Πλευρική γραμμή > Απόκρυψη πλευρικής γραμμής.**<br>Για να αυξήσετε το μέγεθος της γραμμής διαδρομής στην προβολή καθοδήγησης και να βλέπετε τους υπολογισμούς χρόνου και απόστασης, καθώς και πληροφορίες για την κυκλοφοριακή συμφόρηση στη διαδρομή σας, επιλέξτε **Πλευρική γραμμή > Πολύ μεγάλη**

Για να επιλέξετε τις κατηγορίες POI που θέλετε να εμφανίζονται στην πλευρική γραμμή, επιλέξτε τις κατηγορίες POI στο στοιχείο **Πλευρική γραμμή > Εμφάνιση στην πλευρική γραμμή**.

### **Ζουμ & προσανατολισμός**

Προσαρμόστε τις ρυθμίσεις Αυτόματου ζουμ χάρτη σύμφωνα με τις προτιμήσεις σας. Επιλέξτε μεταξύ:

- + Ζουμ με βάση τον τύπο του δρόμου<br>+ Χωρίς αυτόματο ζουμ
- 

Προσαρμόστε τον προσανατολισμό χάρτη επιλέγοντας μεταξύ **3D, 2D** ή **2D, βορράς επάνω.**

### **Μέγεθος κειμένου και κουμπιών**

Επιλέξτε **Μέγεθος κειμένου και κουμπιών** για να προσαρμόσετε τα μεγέθη του κειμένου και των κουμπιών. Επιλέξτε μικρό, μεσαίο ή μεγάλο και πατήστε **Εφαρμογή αλλαγής** για να επιβεβαιώσετε τις αλλαγές και να .<br>επανεκκινήσετε τη συσκευή.

**ΣΉΜΕΙΩΣΉ:** Αυτή η δυνατότητα είναι διαθέσιμη μόνο σε συσκευές με οθόνη 6''/15 cm και 7''/18 cm.

#### **Φωτεινότητα**

Επιλέξτε το στοιχείο **Φωτεινότητα** για να προσαρμόσετε τα επίπεδα φωτισμού της οθόνης. Προσαρμόστε τη **Φωτεινότητα ημέρας** και τη **Φωτεινότητα νύχτας** ξεχωριστά χρησιμοποιώντας τις μεμονωμένες γραμμές ρύθμισης φωτεινότητας.

## <span id="page-7-0"></span>**Αλλαγή θέσης κουμπιών στο κύριο μενού**

- 1. Μεταβείτε στο Κύριο μενού<br>2. Πατήστε παρατεταμένα νια ά
- 2. Πατήστε παρατεταμένα για δύο (2) δευτερόλεπτα το κουμπί που θέλετε να μετακινήσετε
- 3. Τώρα πατήστε το δεξί ή το αριστερό βέλος για να μετακινήσετε το κουμπί<br>4. Πατήστε **Τέλος**
- 4. Πατήστε **Τέλος**

**ΣΉΜΕΙΩΣΉ:** Μπορείτε επίσης να προσαρμόσετε τη θέση των κουμπιών μέσω των επιλογών Επεξεργασίας στο κύριο μενού πατώντας το εικονίδιο μολυβιού.

## **ΔΡΟΜΟΛΟΓΉΣΉ**

Εδώ μπορείτε να εισαγάγετε τις προτιμήσεις δρομολόγησης, όπως:

- + Προτιμώμενος τύπος διαδρομής (Γρήγορη, Συντομότερη, Αποτελεσματική)
- + Τι να αποφεύγεται (Πορθμεία / επιβατηγοί συρμοί οχημάτων, δρόμοι με διόδια, μη ασφαλτοστρωμένοι δρόμοι,
- λωρίδες οχημάτων υψηλής πληρότητας, αυτοκινητόδρομοι, τούνελ)
- + Εναλλακτική διαδρομή (Μη αυτόματα, Αυτόματα, Καμία)
- + Ενεργοποίηση/απενεργοποίηση του πλαισίου σύγκρισης διαδρομής
- + Αποφυγή ζωνών χαμηλών εκπομπών στη διαδρομή

## **ΉΧΟΣ**

- 1. Μεταβείτε στις **Ρυθμίσεις** στο κύριο μενού
- 2. Πατήστε το στοιχείο **Ήχοι**

#### **Φωνές**

Επιλέξτε τη φωνή που προτιμάτε για την καθοδήγηση και τις ειδοποιήσεις από μια ποικιλία φωνών που είναι διαθέσιμες στη γλώσσα που έχετε επιλέξει. Πατήστε μια φωνή για να ακούσετε ένα δείγμα. Για να επιβεβαιώσετε τη φωνή που διαλέξατε, βεβαιωθείτε ότι είναι επιλεγμένη και πατήστε το βέλος επιστροφής.

### **Εντολές καθοδήγησης**

Επιλέξτε εάν θέλετε να εκφωνούνται πληροφορίες όπως η **Ώρα άφιξης, οι Έγκαιρες οδηγίες, οι Αριθμοί οδών, οι Πληροφορίες οδικής σήμανσης, τα Ονόματα οδών** <sup>ή</sup> τα **Ονόματα ξένων οδών.** Πατήστε το ρυθμιστικό ενεργοποίησης/απενεργοποίησης για τις οδηγίες που θέλετε να εκφωνούνται.

### **Ειδοποιήσεις και ήχοι**

Εδώ μπορείτε να επιλέξετε τους τύπους Ειδοποιήσεων κάμερας και ασφαλείας που θέλετε να λαμβάνετε, καθώς και πότε θα τις λαμβάνετε, για τις εξής λειτουργίες και υπηρεσίες:

- + Κάμερες: Σταθερές και κινητές κάμερες ταχύτητας
- + Κάμερες: Ενεργά σημεία κινητής κάμερας
- + Κάμερες: Ζώνες μέσης ταχύτητας
- + Κάμερες: Ζώνες ελέγχου ταχύτητας
- + Κάμερες: Κάμερες ελέγχου παραβίασης κόκκινου
- + Κάμερες: Κάμερες ειδικής λωρίδας κυκλοφορίας
- + Ειδοποιήσεις ασφαλείας: Ζώνες κινδύνου
- + Ειδοποιήσεις ασφαλείας: Σημεία συχνών ατυχημάτων
- + Ειδοποιήσεις ασφαλείας: Επικίνδυνες ζώνες
- + Ειδοποιήσεις ασφαλείας: Προειδοποιήσεις ζώνης χαμηλών εκπομπών
- + Ειδοποιήσεις: Κατά την υπέρβαση του ορίου ταχύτητας
- + Ειδοποιήσεις: Μποτιλιάρισμα στη διαδρομή

Μπορείτε επίσης να επιλέξετε εάν θα ενεργοποιήσετε τους ήχους οθόνης αφής.

**ΣΉΜΕΙΩΣΉ:** Μπορείτε να προσαρμόσετε τη συχνότητα των προειδοποιήσεων και να επιλέξετε να απενεργοποιήσετε πλήρως τις προειδοποιήσεις, να τις λαμβάνετε όταν πλησιάζετε πολύ γρήγορα σε ένα περιστατικό ή κάμερα ταχύτητας ή να τις λαμβάνετε για κάθε περιστατικό ή κάμερα ταχύτητας κατά μήκος της διαδρομής σας.

### <span id="page-8-0"></span>**Φωνητικός έλεγχος**

Προσαρμόστε όπως θέλετε τον φωνητικό έλεγχο, επιλέγοντας εάν θέλετε να τον χρησιμοποιείτε για την **Εναλλακτική διαδρομή** ή για τον **Προτεινόμενο προορισμό.**

## **ΓΛΩΣΣΕΣ ΚΑΙ ΜΟΝΑΔΕΣ**

- 1. Μεταβείτε στις **Ρυθμίσεις** στο κύριο μενού
- 2. Πατήστε την επιλογή **Γλώσσες και μονάδες** για να αλλάξετε τα ακόλουθα:
- + Γλώσσα
- + Χώρα
- + Διάταξη/γλώσσα πληκτρολογίου
- + Μονάδες μέτρησης
- + Μορφή ώρας και ημερομηνίας

## **ΣΥΣΤΉΜΑ**

- 1. Μεταβείτε στις **Ρυθμίσεις** στο κύριο μενού
- 2. Πατήστε το στοιχείο **Σύστημα** για τα εξής:
- + Πληροφορίες
- + Επαναφορά συσκευής
- + **Ρυθμίσεις μπαταρίας**
- + Στοιχεία χρήστη και απόρρητο

### **Πληροφορίες οχήματος**

Μεταβείτε στις **Ρυθμίσεις** στο κύριο μενού και πατήστε **Πληροφορίες οχήματος** για να εισαγάγετε ή να ενημερώσετε τον τύπο κινητήρα ή καυσίμου, για να λαμβάνετε υπηρεσίες, καθοδήγηση και πληροφορίες προσαρμοσμένες στο όχημά σας.

### **Καθοδήγηση με κινούμενα βελάκια**

Η Καθοδήγηση με κινούμενα βελάκια σας προετοιμάζει για εισόδους και εξόδους επισημαίνοντας τη λωρίδα οδήγησης στην οποία πρέπει να παραμείνετε βάσει της προγραμματισμένης διαδρομής σας. Η δυνατότητα είναι προαιρετική και μπορείτε να την κλείσετε και να την απενεργοποιήσετε.

- Για να κλείσετε την προβολή Καθοδήγησης με κινούμενα βελάκια, πατήστε οπουδήποτε στην οθόνη της συσκευής.
- Για να απενεργοποιήσετε την προβολή Καθοδήγησης με κινούμενα βελάκια, μεταβείτε στο στοιχείο **Κύριο** καθοδήγηση με βελάκια σε αυτοκινητοδρόμους.<br>Καθοδήγηση με βελάκια σε αυτοκινητοδρόμους.

**ΣΉΜΕΙΩΣΉ:** Η Καθοδήγηση με κινούμενα βελάκια μπορεί να μην είναι διαθέσιμη για το δρόμο στον οποίο κινείστε.

## **ΟΙ ΤΟΠΟΘΕΣΙΕΣ ΜΟΥ**

#### **Διαγραφή τοποθεσίας από τη λίστα "Οι τοποθεσίες μου"**

- 1. Μεταβείτε στο στοιχείο **Οι τοποθεσίες μου** στο Κύριο μενού
- 2. Πατήστε **Διαγραφή**
- 3. Επιλέξτε τις τοποθεσίες που θέλετε να διαγράψετε και πατήστε **Διαγραφή**

### **Διαγραφή πρόσφατου προορισμού από τη λίστα "Οι τοποθεσίες μου"**

- 1. Μεταβείτε στο στοιχείο **Οι τοποθεσίες μου** στο Κύριο μενού
- 2. Πατήστε το στοιχείο **Πρόσφατοι προορισμοί**
- 3. Στη συνέχεια, **Επεξεργασία λίστας**
- 4. Επιλέξτε τους προορισμούς που θέλετε να διαγράψετε και πατήστε **Διαγραφή**

## **ΟΙ ΔΙΑΔΡΟΜΕΣ ΜΟΥ**

Το στοιχείο Οι διαδρομές μου παρέχει έναν εύκολο τρόπο για να αποθηκεύετε και να ανακτάτε διαδρομές προς την εργασία σας, προγραμματισμένες διαδρομές διακοπών ή τακτικές διαδρομές προς φίλους ή την οικογένειά σας.

## <span id="page-9-0"></span>**ΚΑΜΕΡΕΣ ΤΑΧΥΤΉΤΑΣ**

### **Σχετικά με τις ειδοποιήσεις για κάμερες ταχύτητας από την TomTom**

Η υπηρεσία Ειδοποιήσεων για κάμερες ταχύτητας από την TomTom σας προειδοποιεί για τις τοποθεσίες όπου υπάρχουν οι ακόλουθοι κίνδυνοι, καθώς και κάμερες διαχείρισης κυκλοφορίας:

- + Σταθερές και κινητές κάμερες ταχύτητας: Έλεγχος ταχύτητας των διερχόμενων οχημάτων
- + Ενεργά σημεία κινητής κάμερας: Εμφανίζει τα σημεία όπου χρησιμοποιούνται συχνά κινητές κάμερες ταχύτητας
- + Κάμερα μέσης ταχύτητας: Μετρά τη μέση ταχύτητά σας μεταξύ δύο σημείων
- + Ζώνες ελέγχου ταχύτητας: Περιλαμβάνουν πολλές κάμερες ταχύτητας
- + Κάμερες ελέγχου παραβίασης κόκκινου: Έλεγχος των παραβιάσεων σε σηματοδότες κυκλοφορίας
- + Κάμερες ειδικής λωρίδας κυκλοφορίας: Σας ειδοποιεί για οδούς με περιορισμούς
- + Σημεία συχνών ατυχημάτων: Σημεία όπου συμβαίνουν συχνά τροχαία ατυχήματα

Μπορείτε να έχετε πρόσβαση στην υπηρεσία Ειδοποιήσεων για κάμερες ταχύτητας από το TomTom GO Navigator 7" σας μέσω ενεργής σύνδεσης στο Internet.

**ΣΉΜΕΙΩΣΉ:**Οι ειδοποιήσεις για κάμερες ταχύτητας τηςTomTom ενδέχεται να μην είναι διαθέσιμες στη χώρα στην οποία οδηγείτε. Για τους οδηγούς που κινούνται στη Γαλλία, η TomTom παρέχει την υπηρεσία προειδοποίησης για Ζώνες κινδύνου και Επικίνδυνες ζώνες. Στην Ελβετία και τη Γερμανία, απαγορεύεται η χρήση συσκευών που προειδοποιούν τους χρήστες για τοποθεσίες όπου υπάρχουν σταθερές και κινητές κάμερες ταχύτητας. Για συμμόρφωση με αυτές τις νομοθεσίες, οι προειδοποιήσεις για κάμερες ταχύτητας έχουν απενεργοποιηθεί σε όλες τις συσκευές δορυφορικής πλοήγησης με GPS της TomTom. Μπορείτε, ωστόσο, να ενεργοποιήσετε πάλι αυτές τις ειδοποιήσεις για ταξίδια εκτός Γερμανίας και Ελβετίας. Δεδομένου ότι η νομιμότητα των ειδοποιήσεων για κάμερες<br>ταχύτητας διαφέρει παντού στην ΕΕ, αυτή η υπηρεσία είναι διαθέσιμη για χρήση με δική σας ευθύνη. Η TomTom δεν φέρει οποιαδήποτε ευθύνη για τη χρήση αυτών των ειδοποιήσεων και προειδοποιήσεων από εσάς.

## **ΕΙΔΟΠΟΙΉΣΕΙΣ ΓΙΑ ΚΑΜΕΡΕΣ ΤΑΧΥΤΉΤΑΣ**

Ανάλογα με τις **ρυθμίσεις** σας θα ενημερώνεστε για τοποθεσίες με κάμερες ταχύτητας με τα εξής:

- + Εικονίδιο κάμερας ταχύτητας στη γραμμή διαδρομής και κατά μήκος της διαδρομής σας στον χάρτη
- + Απόσταση έως την κάμερα ταχύτητας στη γραμμή διαδρομής
- + Όριο ταχύτητας στο σημείο της κάμερας στη γραμμή διαδρομής
- + Ακουστικές ειδοποιήσεις καθώς πλησιάζετε στο σημείο της κάμερας

+ Η ταχύτητά σας παρακολουθείται όταν πλησιάζετε ένα σημείο με κάμερα και όταν οδηγείτε σε μια ζώνη μέσης ταχύτητας. Εάν οδηγείτε με ταχύτητα που υπερβαίνει το όριο ταχύτητας περισσότερο από 5 χλμ./ώρα (3 μίλια/ώρα), η γραμμή διαδρομής γίνεται κόκκινη. Εάν οδηγείτε με ταχύτητα που υπερβαίνει το όριο ταχύτητας λιγότερο από 5 χλμ./ώρα (3 μίλια/ώρα), η γραμμή διαδρομής γίνεται πορτοκαλί.

Για να δείτε τον τύπο της κάμερας διαχείρισης κυκλοφορίας, τη μέγιστη ταχύτητα και το μήκος μιας ζώνης μέσης ταχύτητας στις προβολές χάρτη και καθοδήγησης, επιλέξτε ένα από τα εικονίδια κάμερας στη γραμμή διαδρομής. Στην προβολή χάρτη μπορείτε επίσης να επιλέξετε έναν τύπο κάμερας διαχείρισης κυκλοφορίας που εμφανίζεται κατά μήκος της διαδρομής σας.

### **Αναφορά τοποθεσίας κάμερας ταχύτητας**

Εάν περάσετε από σημείο με κάμερα ταχύτητας για την οποία δεν λάβατε ειδοποίηση, αναφέρετέ την. Βεβαιωθείτε ότι είστε συνδεδεμένοι στις υπηρεσίες TomTom και έχετε συνδεθεί στον λογαριασμό TomTom σας. Αφού αναφέρετε την τοποθεσία της κάμερας, οι πληροφορίες θα αποθηκευτούν στη συσκευή σας, θα γίνουν ανώνυμες και θα κοινοποιηθούν σε άλλους οδηγούς. Μπορείτε να αναφέρετε τοποθεσίες με κάμερες ταχύτητας με δύο (2) τρόπους:

## **1: Χρήση της οθόνης ταχύτητας**

- 1. Πατήστε το σύμβολο κάμερας ταχύτητας στην οθόνη ταχύτητας σε προβολή καθοδήγησης
- 2. Ως επιβεβαίωση για την καταχώρηση της αναφοράς σας για την κάμερα ταχύτητας, θα δείτε ένα ευχαριστήριο μήνυμα

#### **2: Χρήση του γρήγορου μενού**

- 1. Πατήστε το εικονίδιο τρέχουσας τοποθεσίας ή την οθόνη ταχύτητας σε προβολή καθοδήγησης
- 2. Στη συνέχεια, πατήστε **Αναφορά κάμερας ταχύτητας** στο αναδυόμενο μενού
- 3. Ως επιβεβαίωση για την καταχώρηση της αναφοράς σας για την κάμερα ταχύτητας, θα δείτε ένα ευχαριστήριο μήνυμα

**ΣΉΜΕΙΩΣΉ:** Για να διαγράψετε μια αναφορά για κάμερα ταχύτητας, πατήστε **Άκυρο** στο μήνυμα.

### **Ενημέρωση πληροφοριών τοποθεσίας για κάμερες και κινδύνους**

Αμέσως αφού περάσετε το γνωστό σημείο μιας κινητής κάμερας ταχύτητας, θα ερωτηθείτε με ένα μήνυμα στη γραμμή διαδρομής εάν η κάμερα βρίσκεται ακόμα εκεί. Πατήστε **Να**ι για να επιβεβαιώσετε ή **Όχι** για να<br>ενημερώσετε τις πληροφορίες της τοποθεσίας κάμερας.

## <span id="page-10-0"></span>**ΖΩΝΕΣ ΚΙΝΔΥΝΟΥ ΚΑΙ ΕΠΙΚΙΝΔΥΝΕΣ ΖΩΝΕΣ**

Η υπηρεσία προειδοποιήσεων για Ζώνες κινδύνου και Επικίνδυνες ζώνες της TomTom έχει ρυθμιστεί ειδικά για οδήγηση σε δρόμους στη Γαλλία. Από τις 3 Ιανουαρίου 2012, είναι παράνομη η λήψη ειδοποιήσεων σχετικά με τοποθεσίες όπου υπάρχουν σταθερές ή κινητές κάμερες ταχύτητας στη Γαλλία. Για συμμόρφωση με αυτόν τον νόμο, το TomTom GO Navigator 7" σας ειδοποιεί όταν πλησιάζετε ζώνες κινδύνου και επικίνδυνες ζώνες (αντί για τοποθεσίες με κάμερες ταχύτητας).

**ΣΉΜΕΙΩΣΉ:** Οι ζώνες κινδύνου αποτελούν καθορισμένες, μόνιμες τοποθεσίες. Οι επικίνδυνες ζώνες αναφέρονται από οδηγούς και κατηγοριοποιούνται ως "προσωρινές" ζώνες κινδύνου.

Δεδομένου ότι οι ζώνες κινδύνου και οι επικίνδυνες ζώνες μπορεί να περιλαμβάνουν μία (1) ή περισσότερες κάμερες ταχύτητας και κινδύνους για την οδήγηση, θα εμφανίζεται το εικονίδιο ζώνης κινδύνου καθώς πλησιάζετε οποιοδήποτε από τους δύο τύπους ζωνών. Το ελάχιστο μήκος αυτών των ζωνών είναι 300 μέτρα [0,19 μίλια] για δρόμους σε αστικές περιοχές, 2.000 μέτρα [1,24 μίλια] για δευτερεύοντες δρόμους και 4.000 μέτρα [2,49 μίλια] για αυτοκινητόδρομους.

- + Οι τοποθεσίες με κάμερες ταχύτητας δεν είναι πλέον διαθέσιμες και έχουν αντικατασταθεί από ένα εικονίδιο ζώνης κινδύνου που εμφανίζεται καθώς πλησιάζετε στις καθορισμένες ζώνες
- + Το μήκος της ζώνης εξαρτάται από το είδος του δρόμου και μπορεί να είναι 300 μ., 2.000 μ. ή 4.000 μ.
- + Μέσα σε κάθε ζώνη κινδύνου μπορεί να βρίσκονται περισσότερες από μία (1) κάμερες ταχύτητας
- + Εάν οι τοποθεσίες κάμερας ταχύτητας βρίσκονται σε κοντινή απόσταση μεταξύ τους μέσα σε μία ζώνη κινδύνου, οι προειδοποιήσεις ζώνης κινδύνου μπορεί να συγχωνεύονται, με αποτέλεσμα να επιμηκύνεται η αναμενόμενη ζώνη κινδύνου. Σημειώστε ότι εκτός Γαλλίας, θα λαμβάνετε ειδοποιήσεις σχετικά με τοποθεσίες με κάμερες ταχύτητας. Στη Γαλλία θα λαμβάνετε ειδοποιήσεις σχετικά με ζώνες κινδύνου και επικίνδυνες ζώνες.

## **ΓΡΉΓΟΡΕΣ ΕΠΙΔΙΟΡΘΩΣΕΙΣ ΣΥΣΚΕΥΉΣ**

#### **Ή συσκευή δεν ενεργοποιείται ή παύει να ανταποκρίνεται σε εντολές**

Εάν η συσκευή δεν ανταποκρίνεται, ελέγξτε πρώτα εάν είναι φορτισμένη η μπαταρία της. Η συσκευή σάς ειδοποιεί όταν το επίπεδο φόρτισης της μπαταρίας είναι χαμηλό και εξαιρετικά χαμηλό. Εάν αποφορτιστεί η μπαταρία, η συσκευή μεταβαίνει σε λειτουργία αναμονής.

Εάν δεν λυθεί το πρόβλημα, μπορείτε να εκτελέσετε επανεκκίνηση. Για να το κάνετε αυτό, πιέστε παρατεταμένα το κουμπί λειτουργίας (On/Off) μέχρι να εμφανιστεί το λογότυπο της TomTom και να ακούσετε τον ήχο τυμπανισμού.

## <span id="page-11-0"></span>**ΠΑΡΑΡΤΉΜΑ**

#### **Σημαντικές ειδοποιήσεις και προειδοποιήσεις για την ασφάλεια**

**Παγκόσμιο σύστημα εντοπισμού θέσης (GPS), Παγκόσμιο δορυφορικό σύστημα πλοήγησης (GLONASS) και GALILEO**

Το Παγκόσμιο σύστημα εντοπισμού θέσης (GPS), το Παγκόσμιο δορυφορικό σύστημα πλοήγησης (GLONASS) και το GALILEO είναι συστήματα που βασίζονται στη χρήση δορυφόρων και παρέχουν πληροφορίες θέσης και χρόνου σε όλο τον κόσμο.

Ο χειρισμός και ο έλεγχος του GPS πραγματοποιείται από την Κυβέρνηση των Ηνωμένων Πολιτειών της Αμερικής, η οποία φέρει την αποκλειστική ευθύνη για τη διαθεσιμότητα και την ακρίβειά του.

Ο χειρισμός και ο έλεγχος του GLONASS πραγματοποιείται από την Κυβέρνηση της Ρωσίας, η οποία φέρει την αποκλειστική ευθύνη για τη διαθεσιμότητα και την ακρίβειά του.

Ο χειρισμός του GALILEO πραγματοποιείται από τον Ευρωπαϊκό οργανισμό GNSS (GSA), ο οποίος ευθύνεται αποκλειστικά για τη διαθεσιμότητα και την ακρίβειά του.

Οι αλλαγές στη διαθεσιμότητα και την ακρίβεια του GPS, του GLONASS ή του GALILEO, ή στις συνθήκες του περιβάλλοντος, μπορεί να επηρεάσουν τη λειτουργία αυτής της συσκευής. Η TomTom αποποιείται κάθε ευθύνη αναφορικά με τη διαθεσιμότητα και την ακρίβεια του GPS, του GLONASS ή του GALILEO.

## **ΜΉΝΥΜΑΤΑ ΑΣΦΑΛΕΙΑΣ**

#### **Σημαντικό! Διαβάστε πριν από τη χρήση!**

Αν δεν ακολουθήσετε πλήρως ή εν μέρη τις προειδοποιήσεις και τις οδηγίες, μπορεί να προκληθεί θάνατος ή σοβαρός τραυματισμός. Η λανθασμένη ρύθμιση, χρήση και φροντίδα αυτής της συσκευής, μπορεί να αυξήσει τον κίνδυνο σοβαρού τραυματισμού ή θανάτου ή βλάβης στη συσκευή. Προειδοποίηση προσεκτικής χρήσης. Είναι δική σας υποχρέωση να φέρεστε με υπευθυνότητα, και να δείχνετε τη δέουσα προσοχή και σύνεση όταν χρησιμοποιείτε τη συγκεκριμένη συσκευή. Μην αφήνετε να αποσπά την προσοχή σας η αλληλεπίδραση με αυτήν τη συσκευή όταν οδηγείτε. Ελαχιστοποιήστε τον χρόνο που κοιτάτε την οθόνη της συσκευής ενώ οδηγείτε. Είναι δική σας ευθύνη η παρακολούθηση των νόμων σχετικών με τον περιορισμό ή την απαγόρευση της χρήσης κινητών τηλεφώνων ή άλλων ηλεκτρονικών συσκευών, για παράδειγμα, την απαίτηση χρήσης επιλογών ανοικτής ακρόασης για την πραγματοποίηση κλήσεων κατά την οδήγηση. Πρέπει να τηρείτε πάντα την ισχύουσα νομοθεσία και τους κανόνες οδικής κυκλοφορίας και ειδικότερα τους κανόνες σχετικά με τις διαστάσεις, το βάρος και την κατηγορία ωφέλιμου<br>φορτίου του οχήματός σας. Η TomTom δεν εγγυάται την απρόσκοπτη λειτουργία αυτής της συσκευής, ούτε την ακρίβεια των προτεινόμενων διαδρομών που παρέχονται και δεν φέρει ευθύνη για οποιεσδήποτε κυρώσεις μπορεί να προκύψουν από την εκ μέρους σας αδυναμία συμμόρφωσης με τους ισχύοντες νόμους και κανονισμούς.

#### **Κατάλληλη στερέωση**

Μην τοποθετείτε τη συσκευή με τρόπο που εμποδίζει την ορατότητά σας προς το δρόμο ή την ικανότητά σας να ελέγχετε το όχημα. Μην τοποθετείτε τη συσκευή σε μια περιοχή όπου ενδέχεται να εμποδίζει το άνοιγμα των αερόσακων ή οποιασδήποτε άλλης λειτουργίας ασφαλείας του οχήματός σας.

#### **Βηματοδότες**

Οι κατασκευαστές βηματοδοτών συνιστούν να τηρείται ελάχιστη απόσταση 15 εκ. / 6 ιντσών μεταξύ ασύρματης<br>φορητής συσκευής και βηματοδότη, ώστε να αποφεύγεται το ενδεχόμενο παρεμβολών στη λειτουργία του βηματοδότη. Αυτές οι συστάσεις συνάδουν με την ανεξάρτητη έρευνα και τις συστάσεις που έχουν γίνει στο πλαίσιο του ερευνητικού προγράμματος Wireless Technology Research.

Οδηγίες για άτομα με βηματοδότες:

• Να τηρείτε ΠΑΝΤΑ απόσταση άνω των 15 εκ. / 6 ιντσών ανάμεσα στη συσκευή και το βηματοδότη.

• Μην μεταφέρετε τη συσκευή σε τσέπη που βρίσκεται στο στήθος.

#### **Λοιπές ιατρικές συσκευές**

Για να διαπιστώσετε αν η λειτουργία του ασύρματου προϊόντος που έχετε στη διάθεσή σας μπορεί να επηρεάσει τη λειτουργία της ιατρικής συσκευής σας, συμβουλευτείτε το γιατρό και τον κατασκευαστή της συσκευής.

#### **Φροντίδα συσκευής**

Η φροντίδα της συσκευής σας είναι σημαντική:

• Μην ανοίγετε το περίβλημα της συσκευής, υπό οποιεσδήποτε συνθήκες. Μια τέτοια ενέργεια μπορεί να είναι επικίνδυνη και, επιπλέον, θα ακυρώσει την εγγύηση.

• Σκουπίστε ή στεγνώστε την οθόνη της συσκευής χρησιμοποιώντας ένα μαλακό ύφασμα. Μην χρησιμοποιείτε υγρά καθαριστικά.

#### **Βαθμολογία: Προϊόν 7": 4YD70 DV5V, 2.4a**

#### **Πώς χρησιμοποιεί η TomTom τις πληροφορίες σας**

Μπορείτε να βρείτε πληροφορίες σχετικά με τη χρήση των προσωπικών στοιχείων των χρηστών στη διεύθυνση: tomtom.com/privacy.

## <span id="page-12-0"></span>**ΠΛΉΡΟΦΟΡΙΕΣ ΓΙΑ ΤΉΝ ΜΠΑΤΑΡΙΑ ΚΑΙ ΤΟ ΠΕΡΙΒΑΛΛΟΝ**

#### **Ή συσκευή σας**

Μην αποσυναρμολογείτε, συνθλίβετε, κάμπτετε, παραμορφώνετε, τρυπάτε ή σχίζετε τη συσκευή σας. Μην την χρησιμοποιείτε σε περιβάλλον με υγρασία, νερό και/ή διαβρωτικούς παράγοντες. Μην τοποθετείτε, φυλάσσετε ή αφήνετε τη συσκευή σε σημείο με υψηλή θερμοκρασία, σε άμεση ηλιακή ακτινοβολία, μέσα ή κοντά σε πηγή θερμότητας, σε φούρνο μικροκυμάτων ή σε δοχείο υπό πίεση και μην την εκθέτετε σε θερμοκρασίες άνω των 50°C (122°F) ή κάτω των -20°C (-4°F). Αποφεύγετε να ρίχνετε κάτω τη συσκευή. Σε περίπτωση πτώσης της συσκευής, εάν υποπτεύεστε ότι έχει προκληθεί ζημιά, επικοινωνήστε με την υποστήριξη πελατών. Χρησιμοποιείτε τη συσκευή μόνο με τους φορτιστές, τις βάσεις και τα καλώδια USB που παρέχονται. Για εγκεκριμένα ανταλλακτικά TomTom, επισκεφθείτε τη διεύθυνση tomtom.com.

#### **Θερμοκρασία λειτουργίας**

Αυτή η συσκευή παραμένει πλήρως λειτουργική εντός της περιοχής θερμοκρασιών 0°C/32°F έως 45°C/113°F. Η παρατεταμένη έκθεση σε υψηλότερες ή χαμηλότερες θερμοκρασίες μπορεί να προκαλέσει ζημιά στη συσκευή, επομένως συνιστάται να την αποφεύγετε. Θερμοκρασίες: Τυπική λειτουργία: 0°C / 32°F έως / 45°C / 113°F, αποθήκευση για μικρό χρονικό διάστημα: -20°C / -4°F έως 50°C / 122°F, αποθήκευση για μεγάλο χρονικό διάστημα:  $-20^{\circ}$ C /  $-4^{\circ}$ F έως 35 $^{\circ}$ C / 95 $^{\circ}$ F.

Σημαντικό: Πριν ενεργοποιήσετε τη συσκευή, αφήστε την να προσαρμοστεί στο εύρος θερμοκρασίας τυπικής λειτουργίας για τουλάχιστον 1 ώρα. Μην χρησιμοποιείτε τη συσκευή έξω από αυτό εύρος θερμοκρασίας.

#### **Μπαταρία συσκευής (χωρίς δυνατότητα αντικατάστασης)**

Αυτό το προϊόν περιέχει μια μπαταρία ιόντων λιθίου. Μην τροποποιήσετε και μην ανακατασκευάσετε την μπαταρία. Μην επιχειρήσετε να εισαγάγετε ξένα αντικείμενα μέσα στην μπαταρία ή να την βυθίσετε ή να την εκθέσετε σε νερό ή σε άλλα υγρά. Μην εκθέσετε την μπαταρία σε φωτιά, έκρηξη ή άλλους κινδύνους. Μην βραχυκυκλώνετε την μπαταρία και μην επιτρέπετε σε μεταλλικά, αγώγιμα αντικείμενα να έλθουν σε επαφή με τους ακροδέκτες της μπαταρίας. Μην επιχειρήσετε να αντικαταστήσετε ή να αφαιρέσετε την μπαταρία μόνοι σας, εκτός εάν αναφέρεται ρητά στο εγχειρίδιο χρήσης ότι η μπαταρία μπορεί να αντικατασταθεί από το χρήστη. Για το TomTom GO Navigator 7", η μπαταρία πρέπει να αφαιρείται από εξειδικευμένο επαγγελματία. Οι μπαταρίες που μπορούν να αντικατασταθούν από τον χρήστη πρέπει να χρησιμοποιούνται μόνο στα συστήματα για τα οποία καθορίζονται.

**Προσοχή:** Αν η μπαταρία αντικατασταθεί με άλλη λανθασμένου τύπου, υπάρχει κίνδυνος έκρηξης. Εάν αντιμετωπίσετε πρόβλημα με την μπαταρία, επικοινωνήστε με την υπηρεσία υποστήριξης πελατών της TomTom. Η αναφερόμενη διάρκεια της μπαταρίας είναι η μέγιστη δυνατή διάρκεια της μπαταρίας, η οποία βασίζεται σε ένα μέσο προφίλ χρήσης και μπορεί να επιτευχθεί μόνο σε συγκεκριμένες ατμοσφαιρικές συνθήκες. Για να παρατείνετε τη διάρκεια της μπαταρίας, διατηρείτε τη συσκευή σε δροσερό, στεγνό μέρος και ακολουθείτε τις συμβουλές που καθορίζονται σε αυτές τις Συνήθεις ερωτήσεις: tomtom.com/batterytips. Η φόρτιση δεν είναι δυνατή σε θερμοκρασίες κάτω από 0°C (32°F) ή πάνω από 45°C (113°F).

Αν δεν ακολουθήσετε αυτές τις οδηγίες, η μπαταρία μπορεί να παρουσιάσει διαρροή οξέων, να θερμανθεί, να εκραγεί ή να αναφλεγεί και να προκληθεί τραυματισμός ή/και ζημιές. Μην επιχειρήσετε να τρυπήσετε, να ανοίξετε ή να αποσυναρμολογήσετε την μπαταρία. Εάν υπάρξει διαρροή από την μπαταρία και έρθετε σε επαφή με το υγρό που διέρρευσε, ξεπλύνετε καλά με νερό και ζητήστε αμέσως ιατρική βοήθεια.

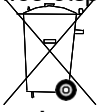

#### **Απόρριψη μπαταρίας**

Η ΜΠΑΤΑΡΙΑ ΠΟΥ ΠΕΡΙΕΧΕΤΑΙ ΣΤΟ ΠΡΟΪΟΝ ΠΡΕΠΕΙ ΝΑ ΑΝΑΚΥΚΛΩΝΕΤΑΙ Ή ΝΑ ΑΠΟΡΡΙΠΤΕΤΑΙ ΣΥΜΦΩΝΑ ΜΕ ΤΟΥΣ ΤΟΠΙΚΟΥΣ ΝΟΜΟΥΣ ΚΑΙ ΚΑΝΟΝΙΣΜΟΥΣ ΚΑΙ ΝΑ ΔΙΑΤΗΡΕΙΤΑΙ ΠΑΝΤΑ ΞΕΧΩΡΙΣΤΑ ΑΠΟ ΤΑ ΟΙΚΙΑΚΑ ΑΠΟΡΡΙΜΜΑΤΑ. ΜΕ ΑΥΤΟΝ ΤΟΝ ΤΡΟΠΟ ΣΥΜΒΑΛΛΕΤΕ ΣΤΗΝ ΠΡΟΣΤΑΣΙΑ ΤΟΥ ΠΕΡΙΒΑΛΛΟΝΤΟΣ.

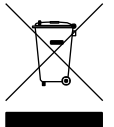

#### **ΑΉΉΕ – απόρριψη ηλεκτρονικών αποβλήτων**

Στην ΕΕ/στον ΕΟΧ, αυτό το προϊόν επισημαίνεται με το σύμβολο του τροχήλατου κάδου στο κύριο μέρος ή/και στη συσκευασία του, όπως απαιτείται από την οδηγία 2012/19/ΕΕ (WEEE). Αυτό το προϊόν δεν θα πρέπει να απορρίπτεται μαζί με τα υπόλοιπα οικιακά απορρίμματα ή στα δημοτικά απορρίμματα που δεν υπόκεινται σε διαλογή. Μπορείτε να απορρίψετε αυτό το προϊόν επιστρέφοντάς το στο σημείο πώλησης ή μεταφέροντάς το στο τοπικό δημοτικό σημείο συλλογής αντικειμένων για ανακύκλωση. Εκτός της ΕΕ/του ΕΟΧ, το σύμβολο του τροχήλατου κάδου ενδέχεται να μην έχει την ίδια σημασία. Μπορείτε να ζητήσετε περισσότερες πληροφορίες σχετικά με τις<br>εθνικές επιλογές ανακύκλωσης από την αρμόδια τοπική αρχή. Εναπόκειται στην ευθύνη του τελικού χρήστη να συμμορφώνεται με την τοπική νομοθεσία κατά την απόρριψη αυτού του προϊόντος.

**Λογότυπο Triman**

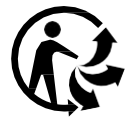

## **ΟΡΟΙ ΚΑΙ ΠΡΟΫΠΟΘΕΣΕΙΣ: ΠΕΡΙΟΡΙΣΜΕΝΉ ΕΓΓΥΉΣΉ ΚΑΙ EULA**

Οι όροι και προϋποθέσεις μας, συμπεριλαμβανομένης της περιορισμένης εγγύησης και των όρων άδειας τελικού χρήστη ισχύουν για αυτό το προϊόν. Επισκεφτείτε το tomtom.com/legal.

#### **Αυτό το έγγραφο**

Έχει δοθεί ιδιαίτερη προσοχή κατά τη σύνταξη αυτού του εγχειριδίου. Καθώς η διαδικασία ανάπτυξης προϊόντων είναι συνεχής, ορισμένες πληροφορίες ενδέχεται να μην είναι απολύτως ενημερωμένες. Οι πληροφορίες υπόκεινται σε αλλαγή χωρίς προειδοποίηση. H TomTom δεν φέρει καμία ευθύνη για τεχνικά ή συντακτικά λάθη ή παραλείψεις που περιέχονται στο παρόν. Επίσης, δεν φέρει καμία ευθύνη για θετικές ή αποθετικές ζημίες που ενδέχεται να προκύψουν από την απόδοση ή τη χρήση του παρόντος εγγράφου. Δεν είναι δυνατή η αντιγραφή αυτού του εγγράφου χωρίς την πρότερη έγγραφη συγκατάθεση της TomTom N.V.

#### **Αριθμός μοντέλου**

TomTom GO Navigator 7": **4YD70**

**Σήμανση CE και οδηγία ραδιοεξοπλισμού για το TomTom GO Navigator 7"**

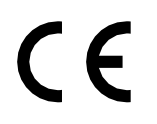

**Συμμόρφωση με το Συντελεστή ειδικής απορρόφησης (SAR) της Ε.Ε.** Η ΠΑΡΟΥΣΑ ΑΣΥΡΜΑΤΗ ΣΥΣΚΕΥΗ ΠΛΗΡΟΙ ΤΙΣ ΚΡΑΤΙΚΕΣ ΑΠΑΙΤΗΣΕΙΣ ΑΝΑΦΟΡΙΚΑ ΜΕ ΤΗΝ ΕΚΘΕΣΗ ΣΕ ΡΑΔΙΟΚΥΜΑΤΑ, ΩΣ ΟΡΙΖΕΤΑΙ ΣΤΗΝ ΠΑΡΟΥΣΑ ΕΝΟΤΗΤΑ

Το παρόν σύστημα πλοήγησης GPS είναι πομποδέκτης ραδιοσυχνοτήτων. Έχει σχεδιαστεί και κατασκευαστεί ώστε να μην υπερβαίνει τα όρια εκπομπής που αφορούν στην έκθεση σε ενέργεια ραδιοσυχνοτήτων (RF), τα οποία καθορίζονται από το Συμβούλιο της Ευρωπαϊκής Ένωσης.

Το όριο SAR που συνιστάται από το Συμβούλιο της Ευρωπαϊκής Ένωσης είναι 2,0 W/kg σε όγκο που περιέχει κατά μέσο όρο 10 γραμμάρια ιστού για το σώμα (4,0 W/kg σε όγκο που περιέχει κατά μέσο όρο 10 γραμμάρια για τα άκρα, δηλαδή για παλάμες, καρπούς, αστραγάλους και πέλματα). Οι δοκιμές για το SAR διεξάγονται με τη χρήση τυπικών θέσεων λειτουργίας, οι οποίες ορίζονται από το Συμβούλιο της Ευρωπαϊκής Ένωσης, με τη συσκευή να εκπέμπει στο μέγιστο πιστοποιημένο επίπεδο ενέργειας σε όλες τις ελεγμένες ζώνες συχνοτήτων.

**Σημείωση:** Όλα τα μοντέλα συσκευών παρέχονται με έναν οδηγό εγκατάστασης.

**Λογότυπο UKCA και Κανονισμοί ραδιοεξοπλισμού για το TomTom GO Navigator 7"**

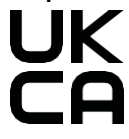

#### **Υπεύθυνο μέρος για το Ήνωμένο Βασίλειο**

Ο εκπρόσωπος της TomTom UK στο Ηνωμένο Βασίλειο είναι η TomTom Sales B.V. (Υποκατάστημα ΗΒ), c/o WeWork, στη διεύθυνση 16 Great Chapel Street, W1F 8FL, London, United Kingdom.

Αυτή η συσκευή μπορεί να χρησιμοποιηθεί σε όλα τα κράτη μέλη της ΕΕ. Οι ζώνες συχνοτήτων και η μέγιστη ισχύς<br>εκπομπής ραδιοσυχνοτήτων στις οποίες λειτουργεί αυτή η συσκευή είναι οι εξής:

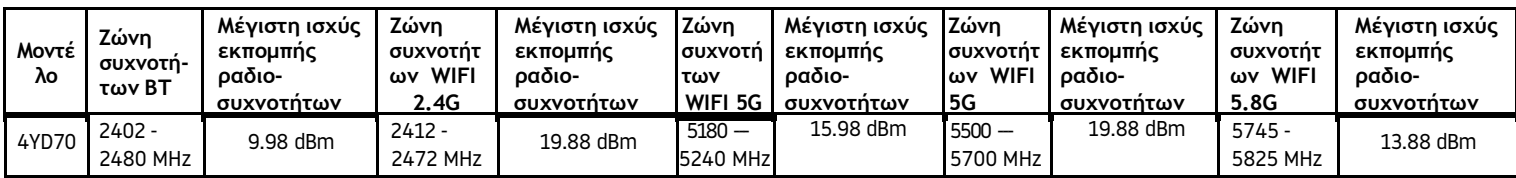

Δια του παρόντος, η TomTom δηλώνει ότι ο τύπος ραδιοεξοπλισμού συστήματος πλοήγησης GPS του TomTom GO Navigator 7" συμμορφώνεται με την οδηγία 2014/53/ΕΕ. Το πλήρες κείμενο της δήλωσης συμμόρφωσης ΕΕ είναι διαθέσιμο στην εξής διεύθυνση στο Internet: [http://www.tomtom.com/en\\_gb/legal/](http://www.tomtom.com/en_gb/legal/declaration-of-conformity/) declaration-of-conformity/

Επιπλέον, η TomTom δηλώνει ότι ο ραδιοεξοπλισμός τύπου TomTom GO Navigator 7" συμμορφώνεται με τους Κανονισμούς του 2017 Αρ. 1206 όπως τροποποιήθηκαν (UK S.I. 2017 Αρ. 1206). Το πλήρες κείμενο της δήλωσης [συμμόρφωσης](https://www.tomtom.com/en_gb/legal/declaration-of-conformity/) ΗΒ είναι διαθέσιμο στην εξής διεύθυνση στο Internet: https://www.tomtom.com/en\_gb/legal/declaration-of-conformity/

Η λειτουργία σε 5150~5250MHz περιορίζεται αποκλειστικά για χρήση σε εσωτερικούς χώρους, συμπεριλαμβανομένων των εγκαταστάσεων εντός οδικών οχημάτων.

### **Ειδοποιήσεις**

#### **Ειδοποιήσεις TomTom**

© 1992 - 2023 TomTom N.V. Με την επιφύλαξη παντός δικαιώματος. Η ονομασία TOMTOM, το λογότυπό της, και η ονομασία GO είναι μη καταχωρημένα ή καταχωρημένα σήματα κατατεθέντα της TomTom International B.V. στην Ευρωπαϊκή Ένωση, τις Ηνωμένες Πολιτείες της Αμερικής και άλλες χώρες.

#### **Ειδοποιήσεις δικαιωμάτων τρίτων**

Το Wi-Fi® είναι κατοχυρωμένο εμπορικό σήμα της Wi-Fi Alliance®. Το Cerence® αποτελεί σήμα κατατεθέν της Cerence Operating Company και χρησιμοποιείται στο παρόν κατόπιν άδειας. Το λεκτικό σήμα και τα λογότυπα Bluetooth® είναι σήματα κατατεθέντα της Bluetooth SIG, Inc. και οποιαδήποτε χρήση αυτών των σημάτων από την TomTom γίνεται κατόπιν άδειας χρήσης. Άλλα εμπορικά σήματα και εμπορικές ονομασίες αποτελούν ιδιοκτησία των αντίστοιχων κατόχων τους.

#### **Άλλες άδειες χρήσης τρίτων και/ή ειδοποιήσεις και άδειες OSS**

Το λογισμικό που περιλαμβάνεται σε αυτό το προϊόν περιέχει λογισμικό το οποίο υπόκειται σε πνευματικά δικαιώματα και διατίθεται σύμφωνα με τους όρους των Αδειών χρήσης ανοιχτού κώδικα. Μπορείτε να διαβάσετε ένα αντίγραφο των σχετικών αδειών στην ενότητα Άδεια χρήσης. Μπορείτε να αποκτήσετε ολόκληρο τον αντίστοιχο πηγαίο κώδικα από εμάς, για περίοδο τριών ετών μετά από την τελευταία αποστολή αυτού του προϊόντος. Για περισσότερες πληροφορίες, επισκεφθείτε το [tomtom.com/opensource](http://tomtom.com/opensource) ή επικοινωνήστε με την τοπική ομάδα υποστήριξης πελατών της TomTom στη διεύθυνση help.tomtom.com. Κατόπιν σχετικού αιτήματος, μπορούμε να σας στείλουμε ένα CD με τον αντίστοιχο πηγαίο κώδικα.